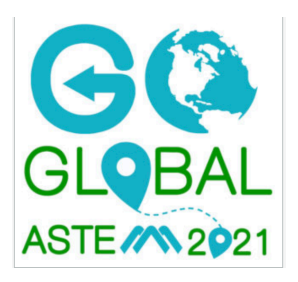

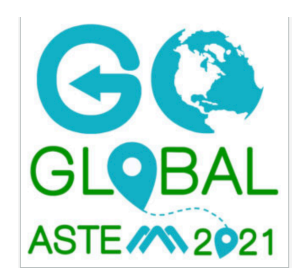

# **ASTE 2021 Class Team in the AK Professional Learning Network**

The Alaska Professional Learning Network (AkPLN) is a private online space to support professional growth for teachers around our great state. In partnership with the Teaching Channel, ASDN/ACSA offers this space at no cost to Alaskan educators. Members of AkPLN have access to view resources, and join or create school, district or statewide teams.

Most up-to-date **browsers** will work just fine with AkPLN. Chrome, Safari, and Firefox are browsers most often used. If you use a browser not in this list and find that some of the features of the network do not work correctly, switch to one of the recommended up-to-date browsers.

Becoming a member of AkPLN is **FREE to you**, as an AK educator. If you are asked to enter payment information, look again at the directions to join, and if you still have difficulty, please contact me. There is a **one-time process** when you are a **NEW** member of AkPLN. I (wearing my AkPLN Engagement Manager hat) must add your email address to the network. When you register for the class, I will use the email address you registered with to join you to AkPLN. **If you used a different email address to register for the class than the one you use/want to use in AkPLN, please let me know ASAP.** Once I have added your membership to AkPLN, you can proceed with the following directions.

# **Once you have access to AkPLN:**

# **LOGIN at teachingchannel.org**

(Be sure to use the same email address you used to register for the class. If you used a different email address to register for the class than you use to access AkPLN, please email *tmorris@alaskaacsa.org* with the address you use for AkPLN.)

You'll land on My Homepage. You should see the blue and gold AkPLN banner in the top left of the page.

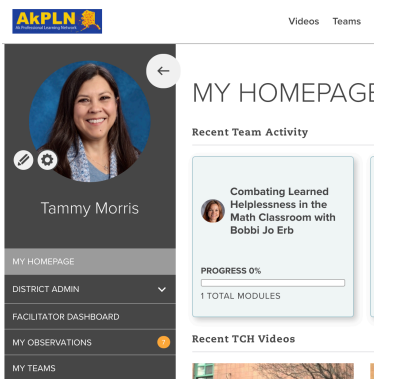

#### **Complete Your Profile**

- $\triangleright$  Use the pencil icon to complete/edit your profile.
- $\triangleright$  Use the gear icon to adjust your settings. I highly recommend that you check to see that your email notifications are adjusted the way you want them. By default, all options are checked. **Please continue to receive email notifications from teams you belong to and when members send messages to you** (through AkPLN).

#### **Find Your Team**

> In the gray, left navigation bar, select My Teams

This will take you to a page with all AkPLN teams you belong to. This is what the tile for your class looks like:

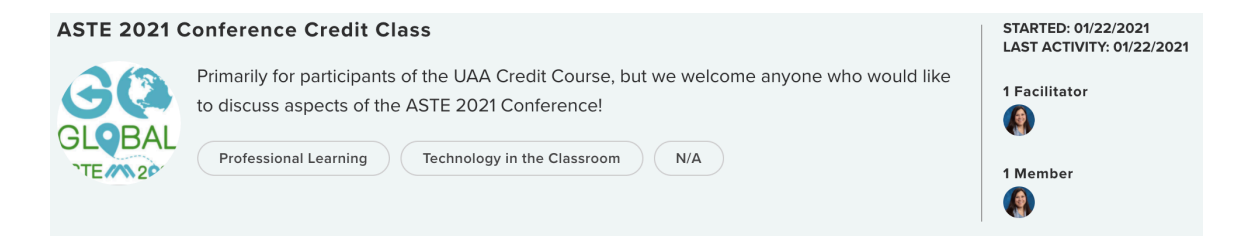

> Click on the title to enter the class platform.

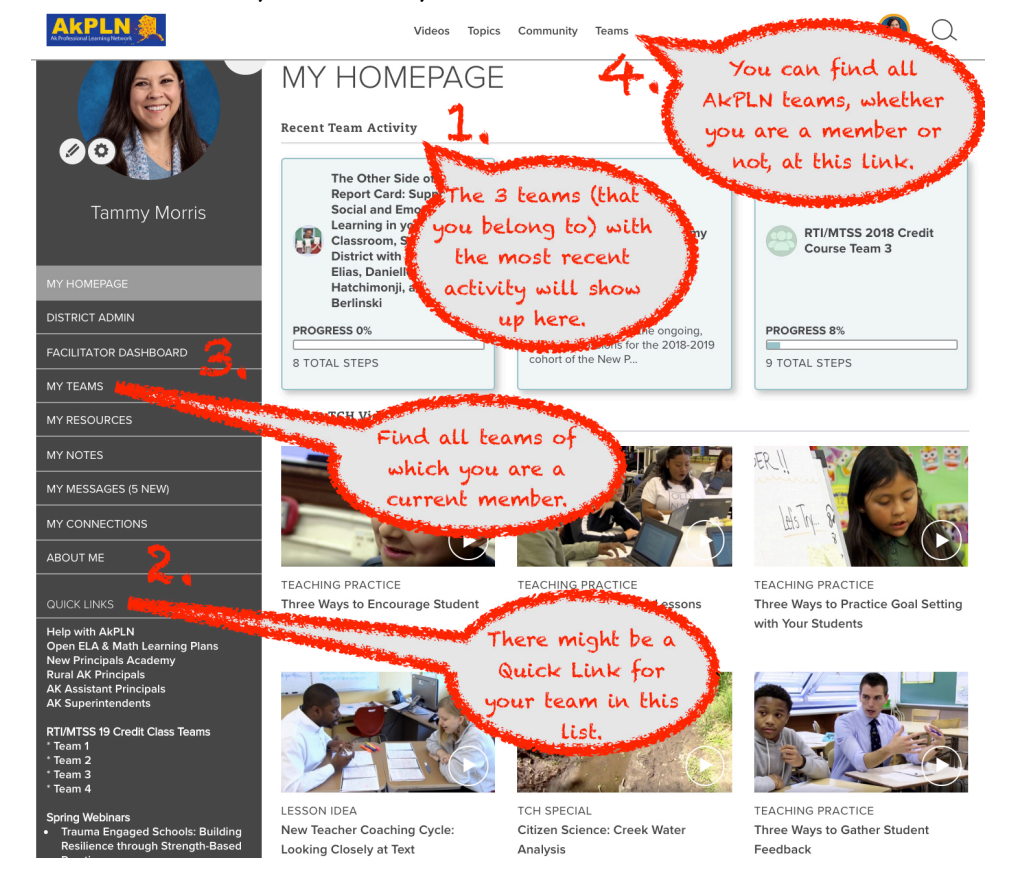

There are also other ways to enter your class team.

Here are a few screencasts that may be helpful to you: A Tour of AkPLN: https://youtu.be/RzRG6iApz7k Completing Your AkPLN Profile: https://youtu.be/pwhiKuMzyFo Changing Email Notifications: https://youtu.be/JEkOeGkdiR8

Also, the AkPLN team called Help With AkPLN may be helpful: https://www.teachingchannel.org/teams/182986/learning-plan/887201 I will be updating it with new tutorials as I get them made :) This team can also be found in the Quick Links of your HomePage in AkPLN.

#### **Once you're inside the ASTE Class Team**, the landing page will look similar to this:

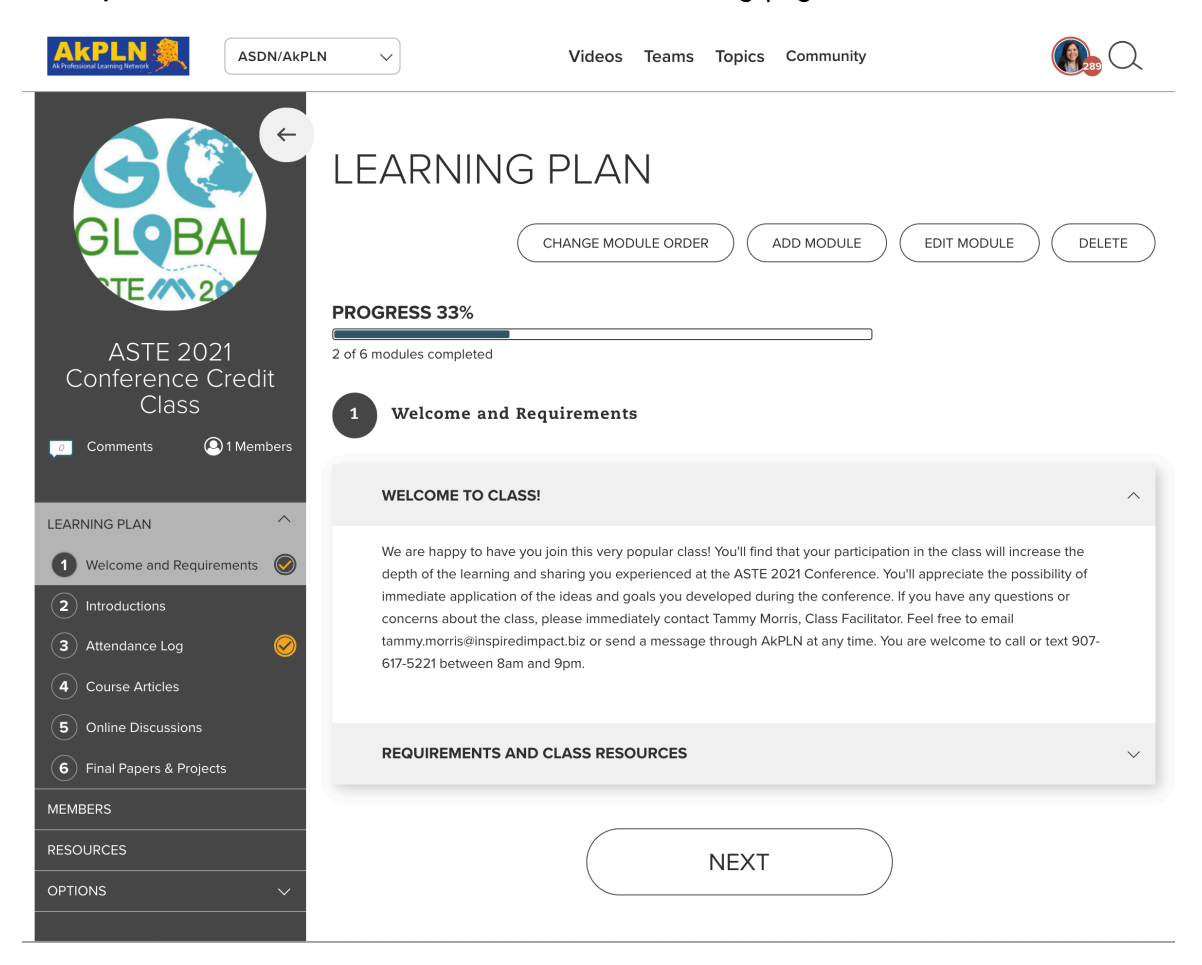

You are in

# **Module 1: Welcome and Requirements**

Click on the section (in the main white page) titled Requirements And Class Resources to find those listed.

**Module 2: Attendance** 

Click on this module to find information about this requirement. You do not need to submit an attendance log this year. I will use the conference system software to track your hours of attendance at live and recorded sessions.

# **Module 3: Course Articles**

Your **Required Readings** are found here. Click on the title of the module in the left gray navigation bar and you'll see something similar to this:

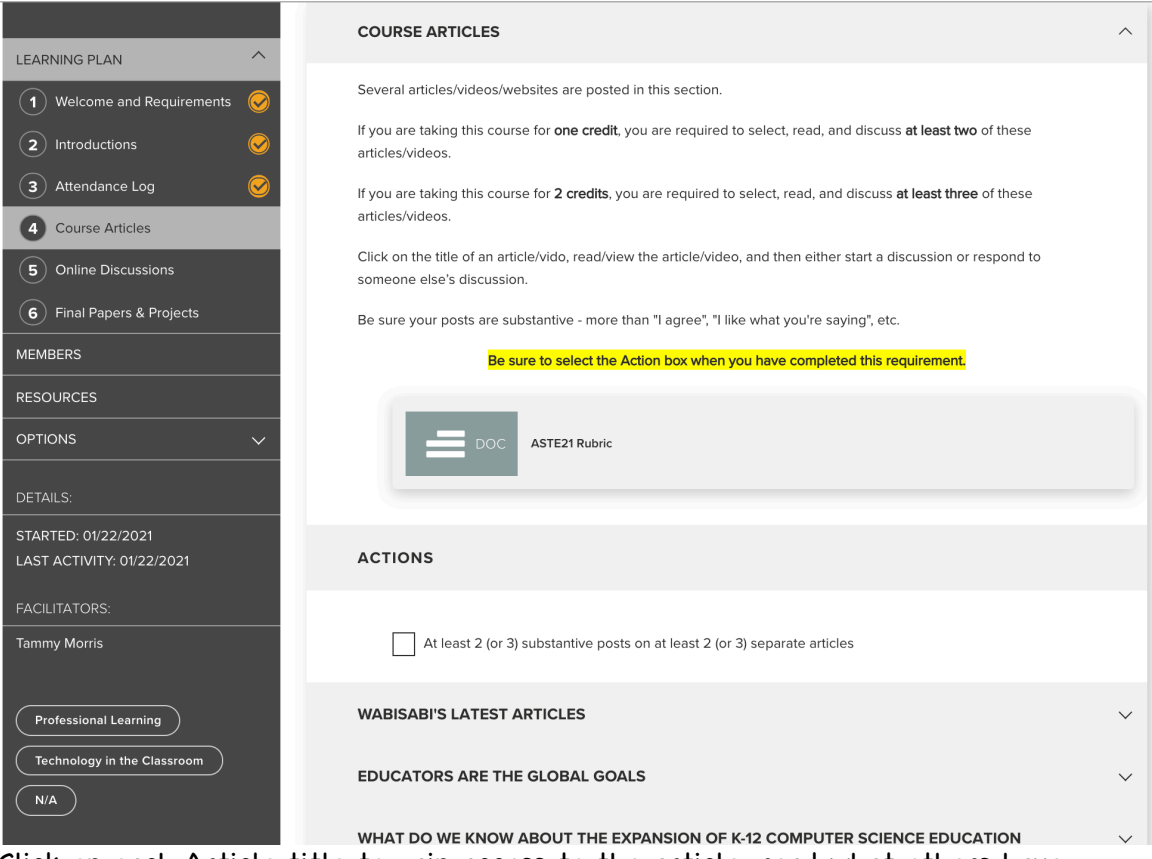

Click on each Article title to gain access to the article, read what others have posted, and make your own post.

# **Module 4: Online Discussions**

Your **Required Online Discussions** will happen here. When you click on one of these discussions, you'll either start a discussion or respond to someone else's discussion.

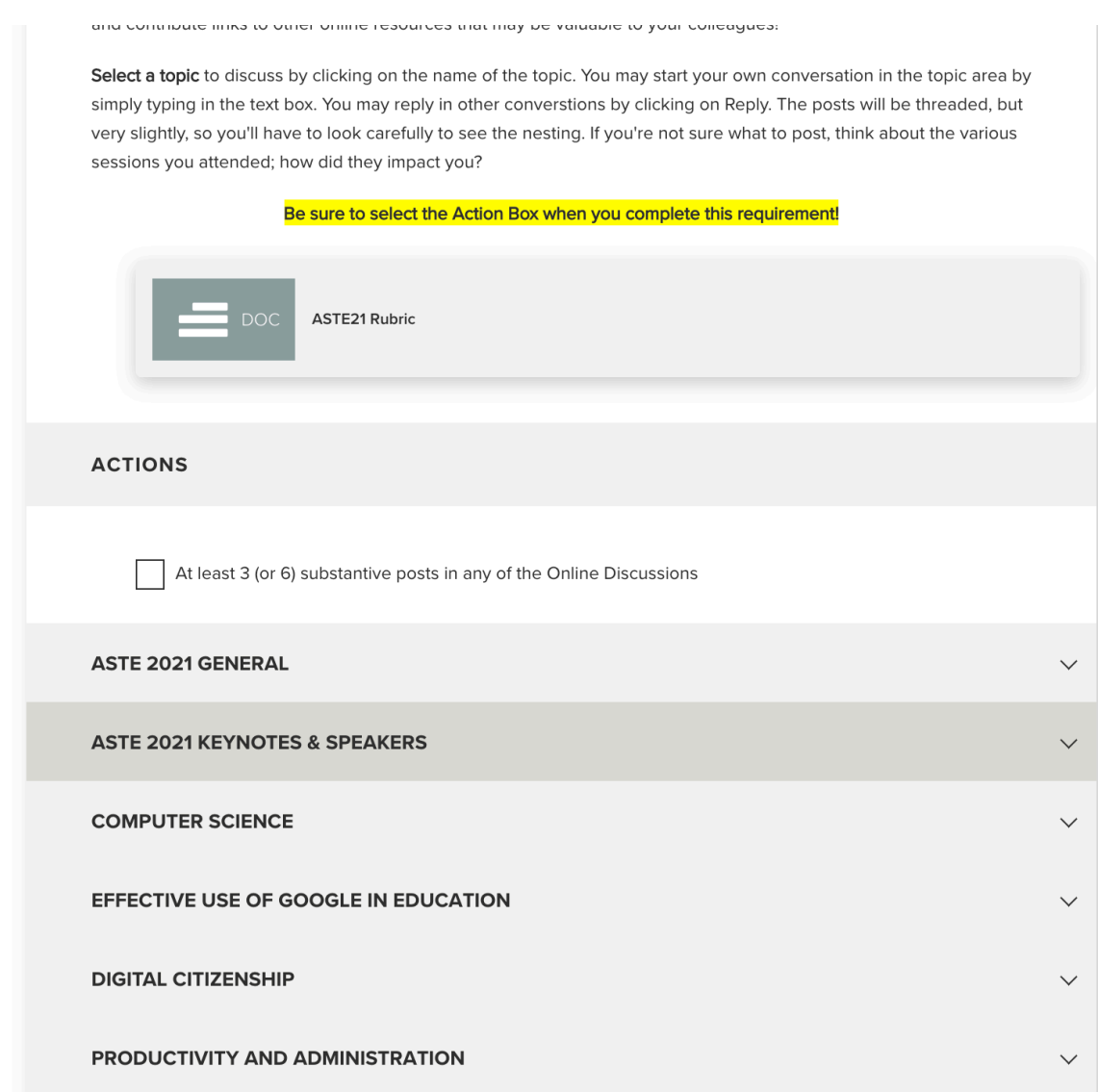

#### **Module 5: Final Papers & Projects**

Choosing this module allows you to read requirements of the Final Paper/Project assignment. You may post your Final Paper/Project here or email it to me.

**Be sure you regularly check the email account you use to sign up for your AkPLN account**. Also, make sure you can receive emails from my address. The .biz part of it sometimes gets hung up in people's filters.

**Screencast tour** of ASTE 2021 Class team: https://youtu.be/9gC86PG1na0

Please don't hesitate to contact me via any of the contact methods listed in my signature if you have any concerns or questions. I'll be glad to help, and I do try to address your questions and/or concerns within 24 hours.

# *Tammy Morris*

21st Century Learning Specialist AkPLN Engagement Manager Code.org Computer Science Fundamentals Facilitator Inspired Impact, LLC Cell: 907-617-5221 iMessages: tammy.morris@inspiredimpact.biz Facebook: Inspired Impact, LLC Twitter: InspiredImpact